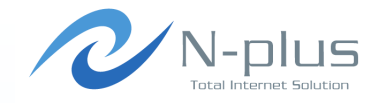

## <ENOG5 小ネタ> vSphere Hypervisorのイメージバックアップ

2010年10月22日

### 株式会社グローバルネットコア鶴皐 <sup>裕</sup>

 $\langle$ yutaka.tsuruoka@global-netcore.jp $\rangle$ 

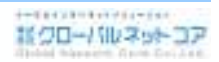

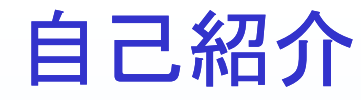

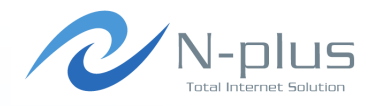

- → 難しい苗字ですが「つるおか」と読みます
- サーバ構築・運用業務を主に従事して9年
- **→ 元はPG·SEやってました**
- → 今後ともよろしくお願いします

# 便利なVMware vSphere Hypervisor

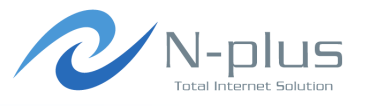

- **→ ESXiと呼んだほうが一般的でしょうか**
- → ちょっとした検証とか
- → 社内サーバとか
- インストールもらくちんだし
- なんてったって無償

#### → 使っている方も多いと思います

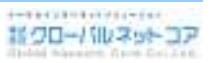

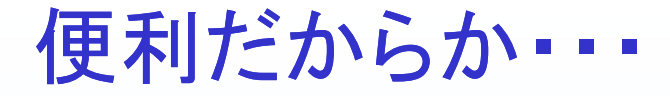

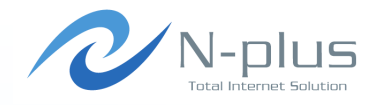

- **→ いつのまにかゲストOS数が凄いことに**
- ◆ いつのまにか重要なサーバが入っていたり
- RAIDになってるから安心してるけど壊れるとものすごく困ったこと
- **→ 個々のゲストOSでデータのバックアップは取得できても** ホスト側のイメージのバックアップはちと面倒

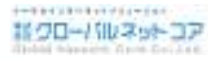

なんとかイメージバックアップしたい

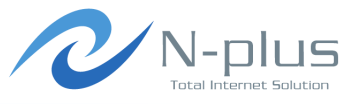

- → お金を出せば色々出来るけどそういう話は今回はフォー カス外
- ★ せっかく無償のハイパーバイザーだからイメージバック アップも出来れば無償で
- ★ データ自体はゲストOS側でバックアップするのでイメージ バックアップは頻繁に実施する必要はなさそう
- **→ イメージバックアップ時にゲストOSはシャットダウンしたく** ない

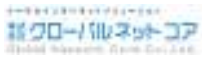

# シェルアクセスしてごにょごに<mark>ょ</mark>

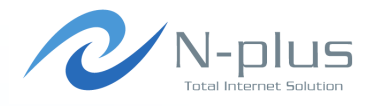

- SSH有効化
	- デフォルト無効
	- バージョンによって有効化方法が違います
	- バージョン4.1はvSphere Clientから簡単に有効化可能<br>いきのバージョンよっい!!で
	- 以前のバージョンはコンソールでunsupportedモード(?)に入ってinetd.confを編集
	- いずれもサポート対象外と思われます
- ◆ シェルアクセスでゲストマシンのシャットダウンや再起動 など、様々な操作が行えるvim-cmdが利用可能となります

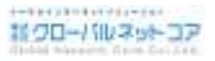

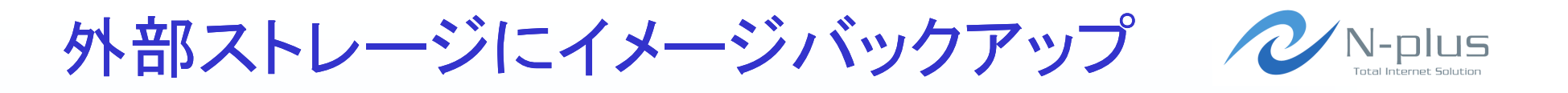

- ◆ NFSやiSCSIで別ストレージ装置をマウント
	- iSCSIの方が高速です
	- バックアップなので信頼性はそこまで気にしなくてOK
	- TeraStationとか、なんでも
- vim-cmdを駆使して別ストレージ装置に構成ファイルやイメージファイルをコピー
- → 筐体自体が違うから安心

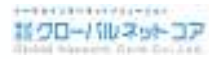

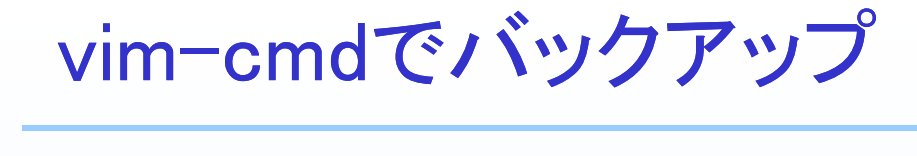

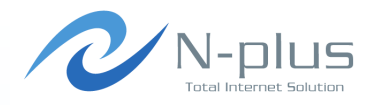

- **→ VMリストを表示させ対象ゲストOSのvmidを取得** 
	- $*$  vim-cmd vmsvc/getallyms
	- 以降の操作はvmid単位で実施
- → スナップショットを取得
	- vim-cmd vmsvc/snapshot.create vmid [snapshotName]<br>イメ—ジファイルのロックを解除
	- イメージファイルのロックを解除
- ◆ 構成ファイル等のコピー
	- vmx、 vmxf、 vmsd
- イメージファイルのコピー
	- + vmkfstools-i
	- vmkfstools −i<br>cpより高速にコピー可能
- ◆ スナップショットを削除
	- vim-cmd vmsvc/snapshot.removeal

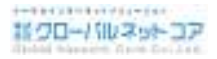

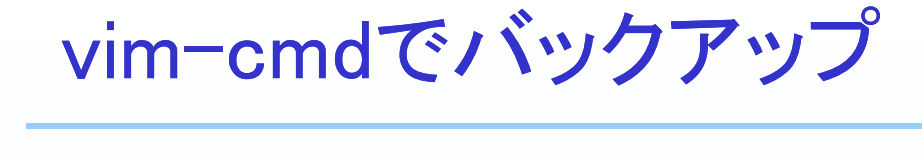

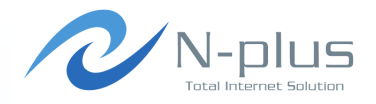

- ◆ スクリプトを組んで一連の処理を自動化
- **★ cronを使って定期間隔に自動実行**
- 工夫次第で色々可能(履歴管理とか)
- ◆ ググるとサンプルスクリプトなど多数出てきます

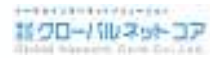

### リストア方法

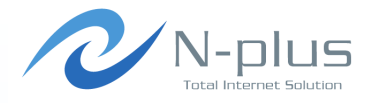

- ◆ バックアップしたファイル群をホストマシンの適当なフォル ダにコピー
	- データストア ブラウザやvmkfstoolsで実施
- vmxファイルを右クリックして「インベントリの追加」データストア ブラウザで実施
- ◆ ゲストOS構成含めてリストア可能

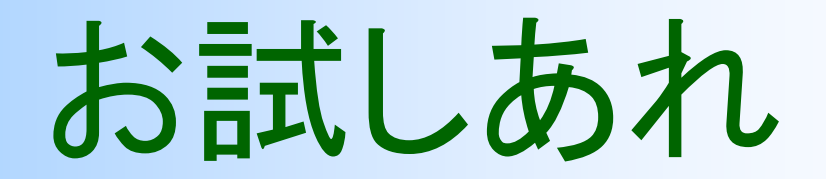

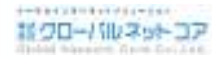